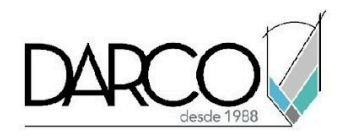

# **CURSO AUTOCAD MODELADO 3D**

AutoCAD full cuenta con funcionalidades que permiten dibujar elementos 3D mallas o sólidos, los comandos 3D permiten generar geometrías básicas que se pueden ir modificando hasta hacerlas más complejas utilizando operaciones booleanas o simplemente modificándolas, también, generando bocetos podrás crear formas mucho más específicas. Para complementar los proyectos 3D en AutoCAD puedes aplicar iluminación y materiales para crear escenas más realistas, además realizar un render para mostrar una mejor percepción de cómo se verán los elementos en la realidad a través de imágenes fotorrealistas.

#### **OBJETIVO GENERAL**

Al finalizar este curso estarás en capacidad de generar proyectos modelados en 3D, que incluyan la representación de materiales y acabados fotorrealistas.

#### **A QUIÉN VA DIRIGIDO**

Este curso está dirigido a Profesionistas y dibujantes de la industria de la construcción, ingeniería o cualquier industria que requiera trabajar con las funcionalidades 3D de AutoCAD.

#### **REQUISITOS**

Conocer el Temario de AutoCAD Fundamentos 2D

#### **DURACIÓN**

- 24 hrs de lunes a viernes
- 24 hrs en sábado

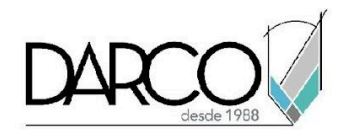

### **TEMARIO**

#### **1. ESPACIO DE TRABAJO 3D (3D MODELING)**

Configura el espacio de trabajo 3D para facilitar la navegación y acceso a las opciones de visualización en el entorno 3D de AutoCAD.

- Conceptos generales
- Tipos de elementos 3D
- Requerimientos para un buen desempeño en ambiente 3D
- Personalización de interfase para trabajo en 3D
- Navegación en 3D
- Cubo de Navegación
- Vistas personalizadas
- Estilos Visuales
- Gizmo
- Mover
- Rotar
- Escalar
- Sistema de coordenadas de usuario dinámico
- Manejo de UCS en ambiente 3D
- Creando UCS en entorno 3D
- Snaps 3D

#### **2. GEOMETRÍA BÁSICA**

Identifica las funciones para crear formas básicas 3D a partir de bocetos.

- Primitivas 3D
- Dibujar elementos básicos 3D (cajas, esferas, cilindros, etc.)
- Comprendiendo el uso de GRIPS (face, edge)
- Edición de sólidos
- Sweep
- 2d a 3D (extrude, Presspull)
- Operaciones Booleanas
- Muros 3D
- Loft
- Revolve
- History

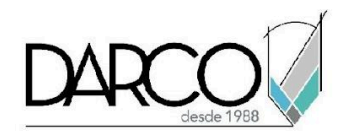

### **3. SUPERFICIES (SURFACE)**

Utiliza los Nurbs para crear formas libres

- **Nurbs**
- **Edición de Superficies**

### **4. TRABAJO CON MALLAS**

Trabajar con mallas te permitirá una mayor flexibilidad para moldear los objetos.

- Creación simple de mallas
- Partes de las mallas
- Suavizado de mallas
- Edición de caras
- Refinado de mallas
- Convertir Mallas a solidos

#### **5. NUBE DE PUNTOS**

Las nubes de puntos son archivos escaneados 3D que representan estructuras existentes. Explora las posibilidades que tienes para manejar este tipo de archivos en AutoCAD.

- Manejo de nube de puntos
- AutoCAD, importar de Recap

### **6. MATERIALES**

Aplica materiales y proporciona una textura a los elementos 3D para darles una apariencia real.

- Librería de Materiales y su aplicación
- Edición de materiales
- Texturas

### **7. ILUMINACIÓN**

La iluminación te permitirá crear escenas que resalten la textura de los objetos y el ambiente en el que se encuentran.

- Luz de sol
- Luz artificial
- Luz fotométrica

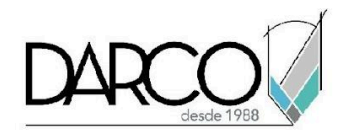

## **8. CÁMARAS**

A través de las cámaras crea escenas para visualizar los objetos desde cualquier punto de vista a través de perspectivas.

- Creación de cámaras
- Ajuste de cámaras
- ShowMotion
- Caminata y Vuelo

### **9. RENDER**

Complementa las escenas creando renders que muestren texturas, iluminación y ambientación a los objetos.

- Parámetros
- Salidas de render (salvado)
- Render Cloud con AutoCAD

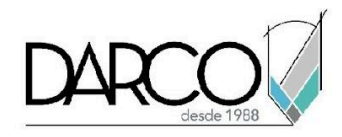

### **INFORMACIÓN ACERCA DE NUESTROS CURSOS**

- 1. Todos los cursos se imparten desde nuestra plataforma a través de zoom y además con acceso al material del curso.
- 2. Todas los contenidos de las sesiones de los cursos serán grabados, las cuales te compartiremos para visualización únicamente. Debes solicitar a tu asesor la compartición de las grabaciones una vez termine tu curso. Al confirmar tu participación en este curso aceptas que todos los contenidos de las sesiones serán grabados.
- 3. Una vez te inscribas a los cursos desde nuestra plataforma, te llegará un correo de notificación con información e instrucciones, además, de notificaciones adicionales en caso de que existan cambios o recordatorios de las fechas y horarios de tus cursos.
- 4. En el caso de los cursos en línea, debes revisar la documentación en el correo de notificación que llegará desde nuestra plataforma, el cual contiene información sobre los requisitos de infraestructura para conectarte a las sesiones del curso.
- 5. Los cursos son 100% prácticos, a medida que el instructor vaya avanzando con la explicación de los temas, irás desarrollando los ejercicios propuestos para el curso de acuerdo con este temario. Si requieres un temario personalizado consulta con tu asesor.
- 6. Deberás cumplir con asistencia del 80% del curso para obtener el certificado de participación. Los certificados pueden ser emitidos directamente por el fabricante para los softwares que aplique a través de nuestro centro de capacitación.
- 7. En las sesiones de curso se utilizará el software en la última versión, en unidades métricas y en inglés para las funcionalidades que apliquen. El software será parte de las herramientas didácticas para explicar y aplicar los conceptos.

#### **REQUISITOS TECNOLÓGICOS PARA LOS CURSOS EN LÍNEA**

- 1. Debes tener instalado en software en idioma inglés en la última versión.
- 2. El software debe estar instalado sobre Sistema Operativo Windows 10 o la versión de sistema operativo más actualizada.
- 3. Si **no** cuentas con el sistema operativo indicado consulta con tu asesor por lo menos 2 días hábiles antes de comenzar tu curso online para obtener apoyo.
- 4. Comprueba la velocidad de conexión a internet tanto de subida como bajada observando que tengas el mínimo 10 MB, puedes consultar en <https://www.speedtest.net/es> (si tienes dudas sobre el resultado de la consulta, puedes enviar la información a tu asesor o envía un mail a [soporte@darco.com.mx](mailto:soporte@darco.com.mx) para obtener apoyo).